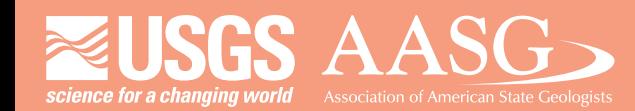

# **DIGITAL MAPPING TECHNIQUES 2013**

**The following was presented at DMT '13 (June 2-5, 2013 - Colorado Geological Survey and Colorado School of Mines Golden, CO)**

**Mines Park** 

 **The contents of this document are provisional**

**See Presentations and Proceedings from the DMT Meetings (1997-2013)**

**http://ngmdb.usgs.gov/info/dmt/** 

# **Semi-Automated Base Map Creation**

### **Digital Mapping Techniques 2013** Colorado School of Mines, Golden, Colorado

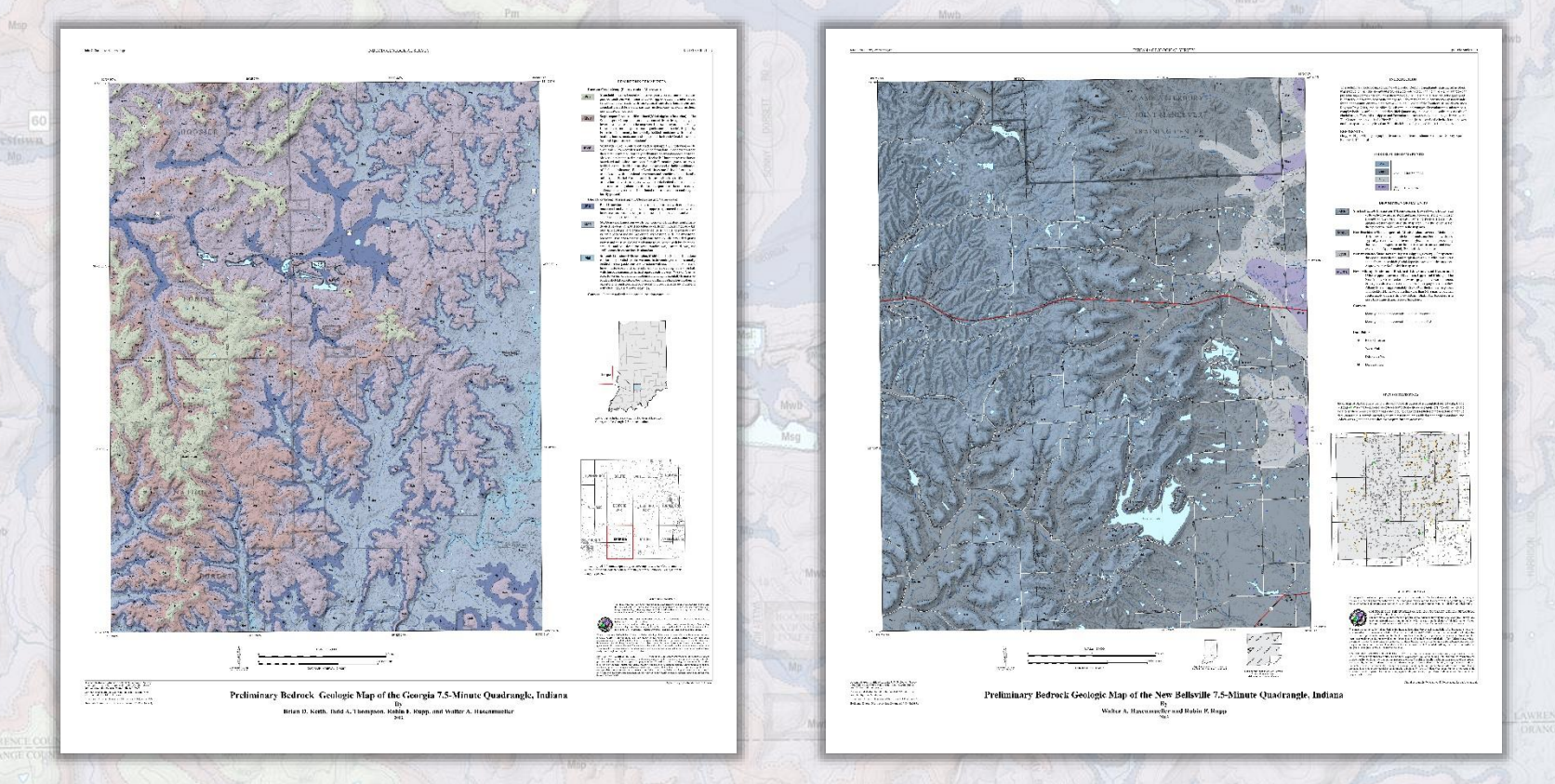

Indiana Geological Survey Cartographic Coordinator **Matt Johnson** 

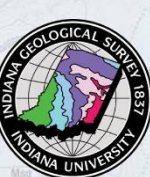

## Why does the IGS create custom base maps?

#### Incorporate the latest GIS data 1.

- LiDAR DEMs / Contours / Shading
	- **Centerlines**
- Hydrography
	- Orthophotography
- **Custom field work maps**  $2.$
- Cartographic appearance  $3.$
- 4. Vector base map data can accompany geologic map geodatabases

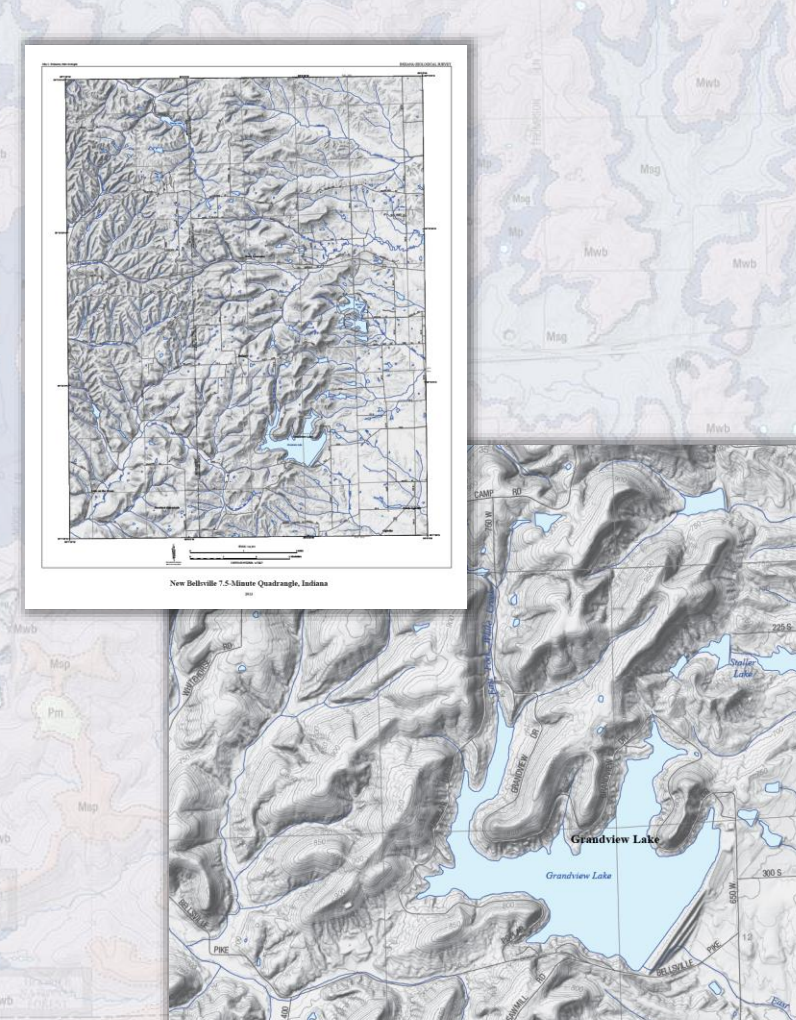

Semi-Automated Base Map Creation

## How are the base maps created?

- ArcGIS 10.1  $1.$ 
	- Custom script to clip individual quads
		- Shading and slope images
	- Contours (including depressions)
- **Adobe Illustrator**  $2.$ 
	- Styling of map (FGDC Standard)
	- Cartographic type placement
- Adobe Photoshop  $3.$ 
	- Shaded relief creation
	- Final contour placement
- Adobe InDesign  $4.$ 
	- Layout of map

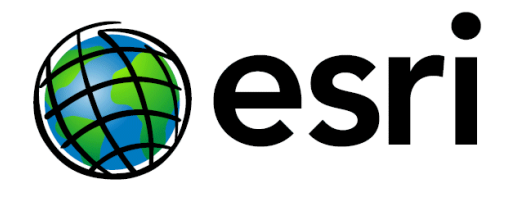

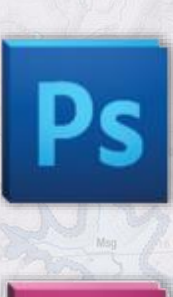

Semi-Automated Base Map Creation

## **ArcGIS 10.1**

- Geodatabase of up-to-date base data 1.
- **Elevation data**  $2.$ 
	- Mosaic Dataset of LiDAR DEMs (1.5m)
	- National Elevation Dataset when there is no LiDAR coverage
- Custom Script (DMT 2012 "Making the US Topo A Process Discussion" by Bob Davis)  $3.$ 
	- Only input needed from user is:
		- Location to save new base map geodatabase
		- Name of the 7.5 minute quad
		- Contour Interval (5ft or 10ft)  $\mathcal{B}$ .
- **Image Analysis**  $4.$ 
	- Creation of shading and slope images
- Final step is to export parts 5.
	- All vector data is exported to an illustrator file
	- Shading and slope images are exported as tiffs

Semi-Automated Base Map Creation How are the base maps created?

# **Custom Script** (Model Builder & Python)

ds

**Save** 

e to

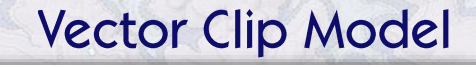

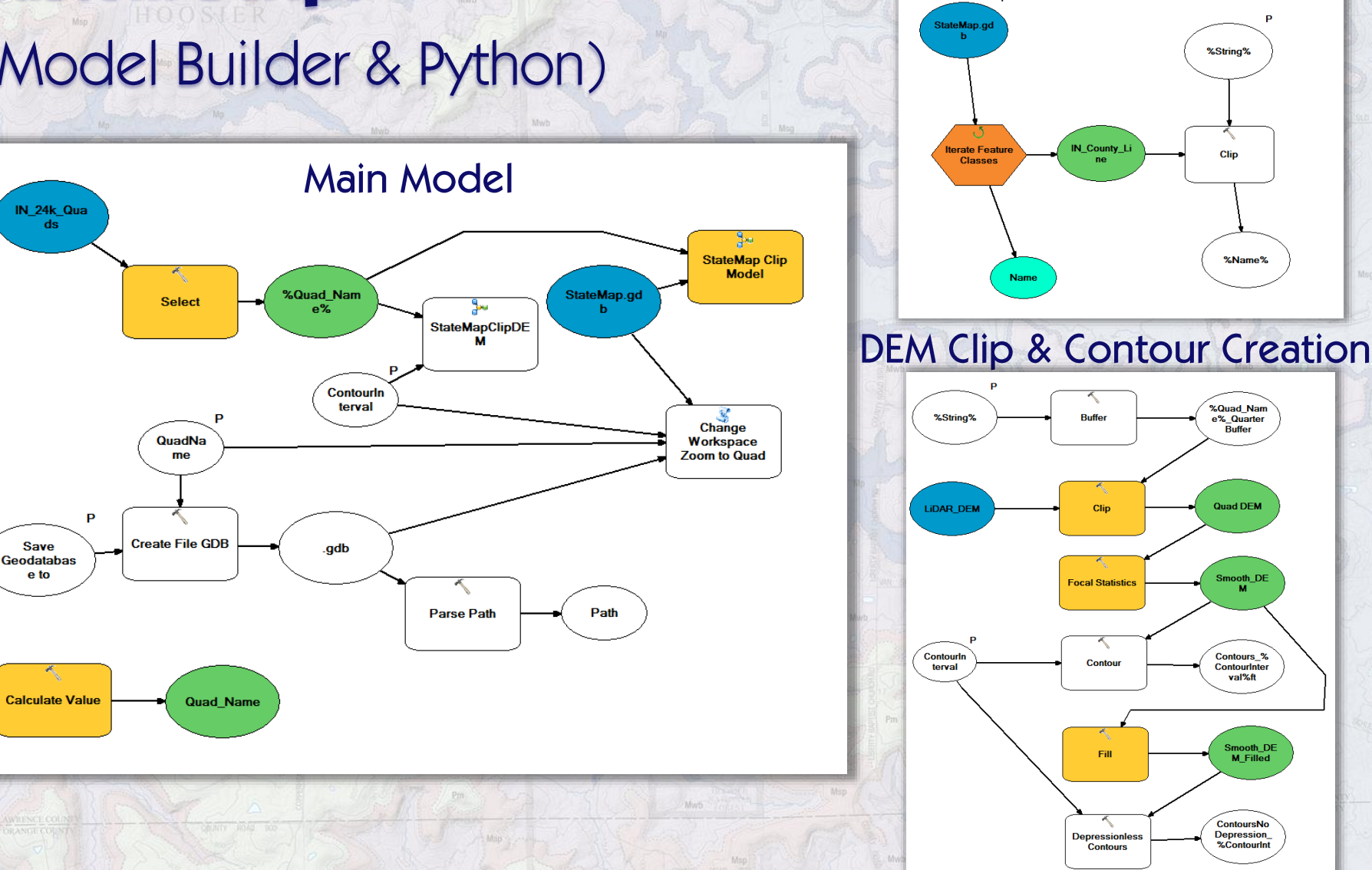

Semi-Automated Base Map Creation How are the base maps created?

## **Custom Script** (Model Builder & Python) **Python Script**

import arcpy mxd = arcpy.mapping.MapDocument("CURRENT") old  $path = "$ new  $path = ""$  $quad = "$ contour\_interval = ""

old\_path = arcpy.GetParameterAsText(0) new\_path = arcpy.GetParameterAsText(1) quad = arcpy.GetParameterAsText(2) contour\_interval = arcpy.GetParameterAsText(4)

arcpy.AddMessage("contour\_interval value is " + contour\_interval)

mxd.replaceWorkspaces(old\_path, "FILEGDB\_WORKSPACE", new\_path, "FILEGDB\_WORKSPACE") df = arcpy.mapping.ListDataFrames(mxd, "Layers")[0] lyr = arcpy.mapping.ListLayers(mxd, "IN\_24k\_Quads", df)[0] arcpy.SelectLayerByAttribute\_management(lyr, "NEW\_SELECTION", "NAME = 'quad'") df.zoomToSelectedFeatures()

arcpy.SelectLayerByAttribute\_management(lyr, "CLEAR\_SELECTION")

contours = new\_path + "\\" "Contours\_" + contour\_interval + "ft"

inFeatures = contours

arcpy.AddField\_management(inFeatures, "Type", "TEXT", "", "", "10")

addLayer = arcpy.mapping.Layer(contours) arcpy.mapping.AddLayer(df, addLayer, "BOTTOM")

contourLyr = "Contours\_" + contour\_interval + "ft"

if contour interval == "10":

whereClause = "Contour = 0 OR Contour = 50 OR Contour = 100 OR Contour = 150 OR Contour = 200 OR Contour = 250 OR Contour = 300 OR Contour = 350 OR Contour = 400 OR Contour = 450 OR Contour = 500 OR Contour = 550 OR Contour = 600 OR Contour = 650 OR Contour = 700 OR Contour = 750 OR Contour = 800 OR Contour = 850 OR Contour = 900 OR Contour = 950 OR Contour = 1000 OR Contour = 1050 OR Contour = 1100 OR Contour = 1150 OR Contour = 1200 OR Contour = 1250 OR Contour = 1300 OR Contour = 1350 OR Contour = 1400 OR Contour = 1450 OR Contour = 1500 OR Contour = 1550 OR Contour = 1600 OR Contour = 1650 OR Contour = 1700 OR Contour = 1750 OR Contour = 1800 OR Contour = 1850 OR Contour = 1900 OR Contour = 1950 OR Contour = 2000 OR Contour = 2050 OR Contour = 2100 OR Contour = 2150 OR Contour = 2200 OR Contour = 2250 OR Contour = 2300 OR Contour = 2350 OR Contour = 2400 OR Contour = 2450 OR Contour = 2500"

if contour interval == "5":

whereClause = "Contour = 25 OR Contour = 50 OR Contour = 75 OR Contour = 100 OR Contour = 125 OR Contour = 150 OR Contour = 175 OR Contour = 200 OR Contour = 225 OR Contour = 250 OR Contour = 275 OR Contour = 300

#### OR Contour = 325 OR Contour = 350 OR Contour = 375 OR Contour = 400 OR Contour = 425 OR Contour = 450 OR Contour = 475 OR Contour = 500 OR Contour = 525 OR Contour = 550 OR Contour = 575 OR Contour = 600 OR Contour = 625 OR Contour = 650 OR Contour = 675 OR Contour = 700 OR Contour = 725 OR Contour = 750 OR Contour = 775 OR Contour = 800 OR Contour = 825 OR Contour = 850 OR Contour = 875 OR Contour = 900 OR Contour = 925 OR Contour = 950 OR Contour = 975 OR Contour = 1000 OR Contour = 1025 OR Contour = 1050 OR Contour = 1075 OR Contour = 1100 OR Contour = 1125 OR Contour = 1150 OR Contour = 1175 OR Contour = 1200 OR Contour = 1225 OR Contour = 1250 OR Contour = 1275 OR Contour = 1300 OR Contour = 1325 OR Contour = 1350 OR Contour = 1375 OR Contour = 1400 OR Contour = 1425 OR Contour = 1450 OR Contour = 1475 OR Contour = 1500 OR Contour = 1525 OR Contour = 1550 OR Contour = 1575 OR Contour = 1600 OR Contour = 1625 OR Contour = 1650 OR Contour = 1675 OR Contour = 1700 OR Contour = 1725 OR Contour = 1750 OR Contour = 1775 OR Contour = 1800 OR Contour = 1825 OR Contour = 1850 OR Contour = 1875 OR Contour = 1900 OR Contour = 1925 OR Contour = 1950 OR Contour = 1975 OR Contour = 2000 OR Contour = 2025 OR Contour = 2050 OR Contour = 2075 OR Contour = 2100 OR Contour = 2125 OR Contour = 2150 OR Contour = 2175 OR Contour = 2200 OR Contour = 2225 OR Contour = 2250 OR Contour = 2275 OR Contour = 2300 OR Contour = 2325 OR Contour = 2350 OR Contour = 2375 OR Contour = 2400 OR Contour = 2425 OR Contour = 2450 OR Contour = 2475 OR Contour = 2500"

arcpy.AddMessage("WhereClause = " + whereClause)

arcpy.AddMessage("Selecting all Index contours.")

arcpy.SelectLayerByAttribute\_management(contourLyr, "NEW\_SELECTION", whereClause)

arcpy.AddMessage("Adding Index to attribues of selected features.")

arcpy.CalculateField\_management(contourLyr, "Type", '"Index"', "PYTHON")

arcpy.AddMessage("Switching selection to Regular contours")

arcpy.SelectLayerByAttribute\_management(contourLyr,"SWITCH\_SELECTION")

arcpy.AddMessage("Adding Regular to attribues of selected features.")

arcpy.CalculateField\_management(contourLyr, "Type", '"Regular"', "PYTHON")

arcpy.AddMessage("Selecting features in contours layer that share a line segment with nodepress contours.")

arcpy.SelectLayerByLocation\_management (contourLyr, "SHARE\_A\_LINE\_SEGMENT\_WITH", noDepressContour) arcpy.AddMessage("Adding Yes to attribues of selected features.") arcpy.CalculateField\_management(contourLyr, "Depress", '"Yes"', "PYTHON") arcpy.AddMessage("Switching selection to lines that do not share a segment.") arcpy.SelectLayerByAttribute\_management(contourLyr,"SWITCH\_SELECTION") arcpy.AddMessage("Adding No to attribues of selected features.") arcpy.CalculateField\_management(contourLyr, "Depress", '"No"', "PYTHON") arcpy.AddMessage("Clearing selection of contours") arcpy.SelectLayerByAttribute\_management(contourLyr, "CLEAR\_SELECTION")

arcpy.AddMessage("Setting MXD to page layout and setting scale to 24k.")

#### Matt Johnson Indiana Geological Survey

#### Semi-Automated Base Map Creation How are the base maps created?

# Script (Explained) Custom

**Base Map Template MXD** 

• Labeling and classifications preset

#### **Custom script** user input

- Geodatabase **location**
- 
- name • Contour Interval

• 7.5-minute quad

- **Geodatabase** created
- Named same as 7.5-minute quad

 $\bigcup$ 

 $\Box$ 

• Placed where user specified

#### 7.5 quad clip

• 7.5-minute quad is selected from base data and exported to new base map database

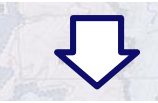

#### **Data clip**

• Data within base map database clipped to 7.5minute quad and added to new geodatabase

**Zoom to map** area

• Python script • Selects the 7.5minute quad and zooms to the selection

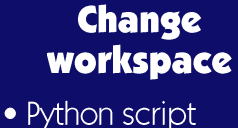

• Changes the base map template MXD to look at the new database for source data

**DEM clip and** contours

• 7.5-minute quad is buffered 1/4 mi

· Buffered extent used to clip DEM for the map area

• Create contours

#### **Add contour** type field

• Python script adds field for adding "Index" or "Regular" contour attribute and depression field

#### **Add contour** layer to map

• Python script adds data to map document

#### **Update contour** type attributes

• Python script adds "Index" or "Regular"

• Contour interval is used to calculate

• Depression-Y or N

#### **Sets map scale**

- Python script switches to Page Layout view and sets the scale to  $1:24k$
- Map is ready for export (vector)

Semi-Automated Base Map Creation How are the base maps created?

# **Demo Custom Script** Image Analysis Window

Semi-Automated Base Map Creation How are the base maps created?

## **Adobe Illustrator** - Original export

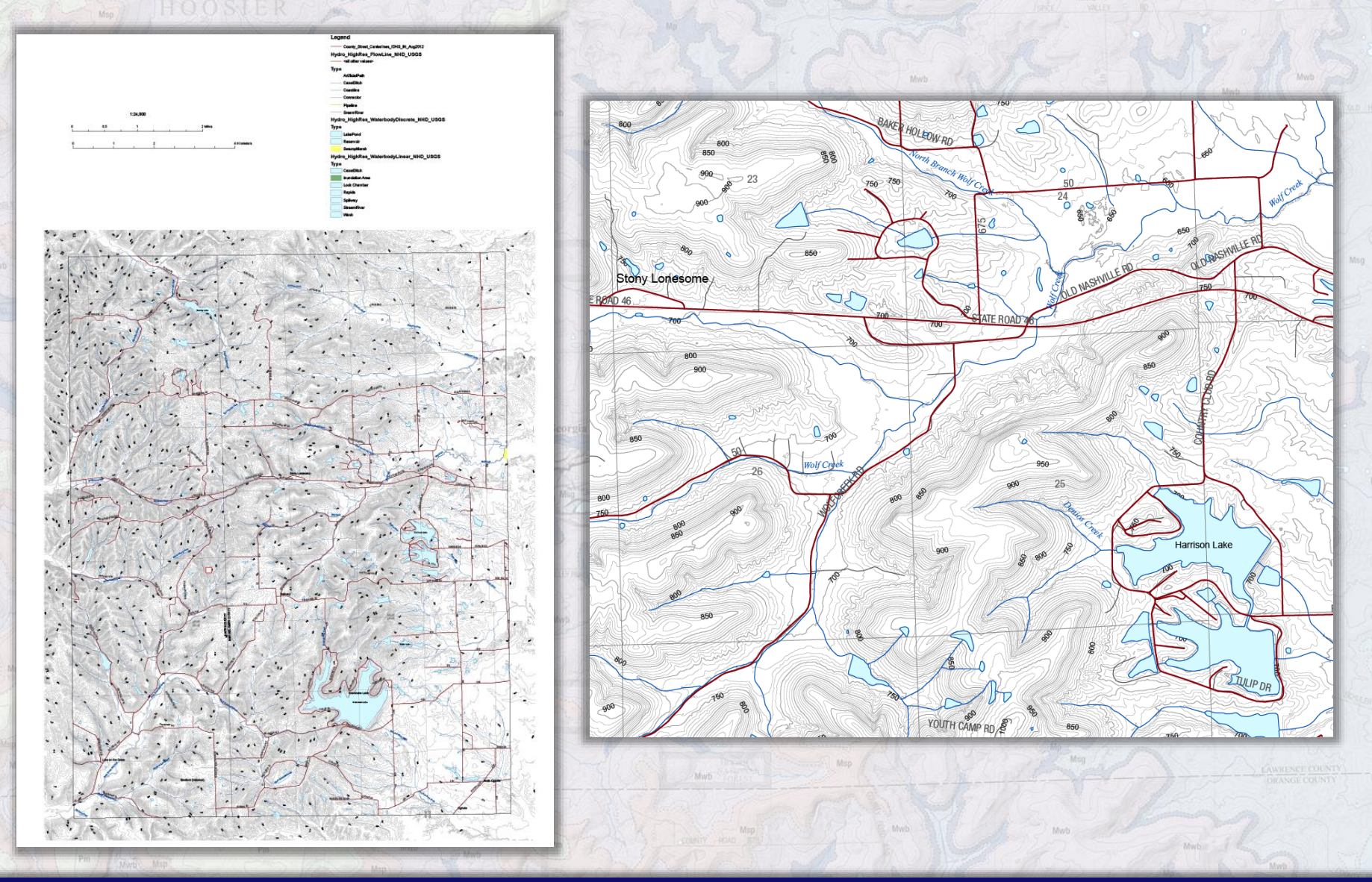

Semi-Automated Base Map Creation<br>How are the base maps created?

## Adobe Illustrator - After Styling

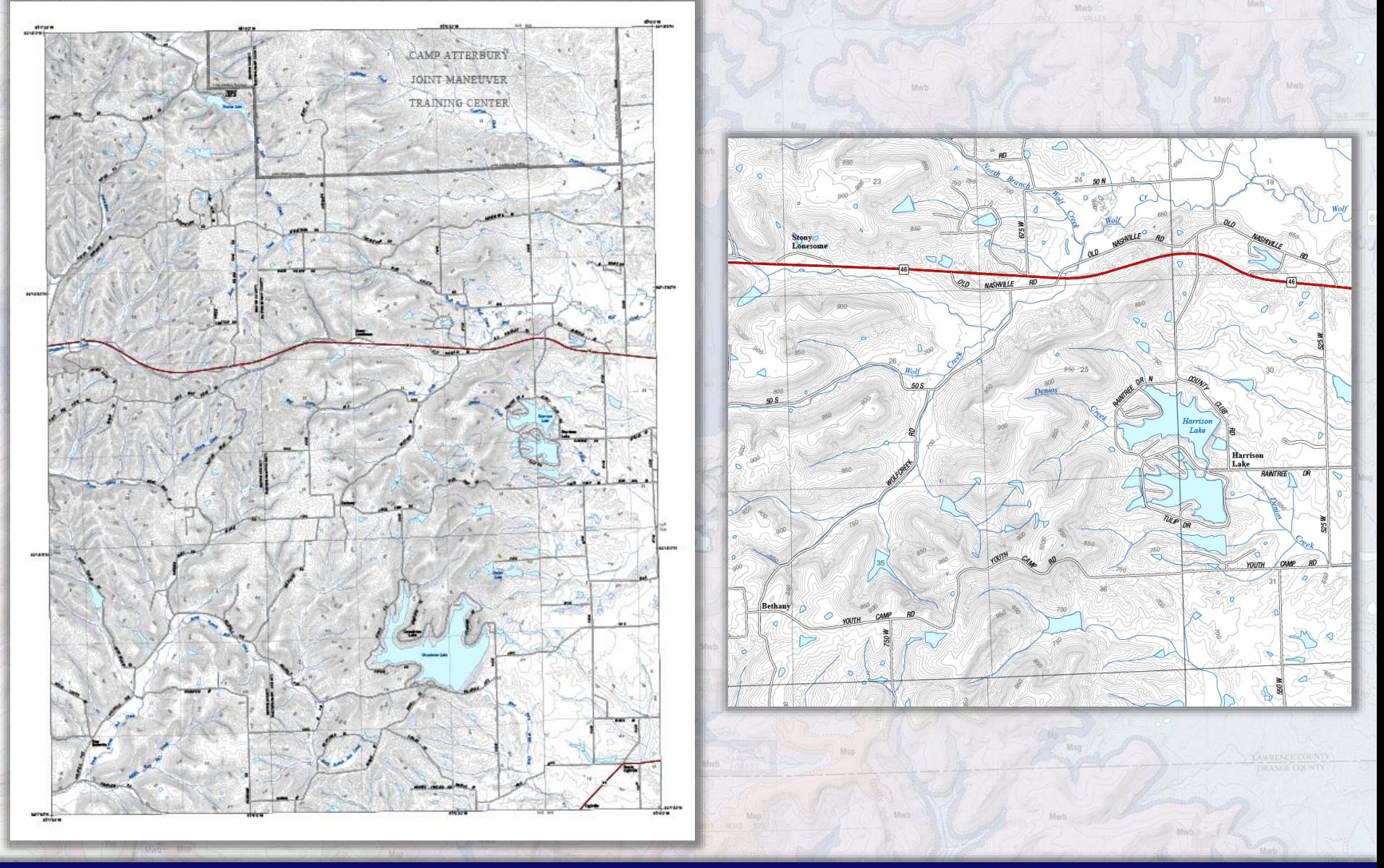

Semi-Automated Base Map Creation<br>How are the base maps created?

## Adobe Illustrator - Before & After Styling

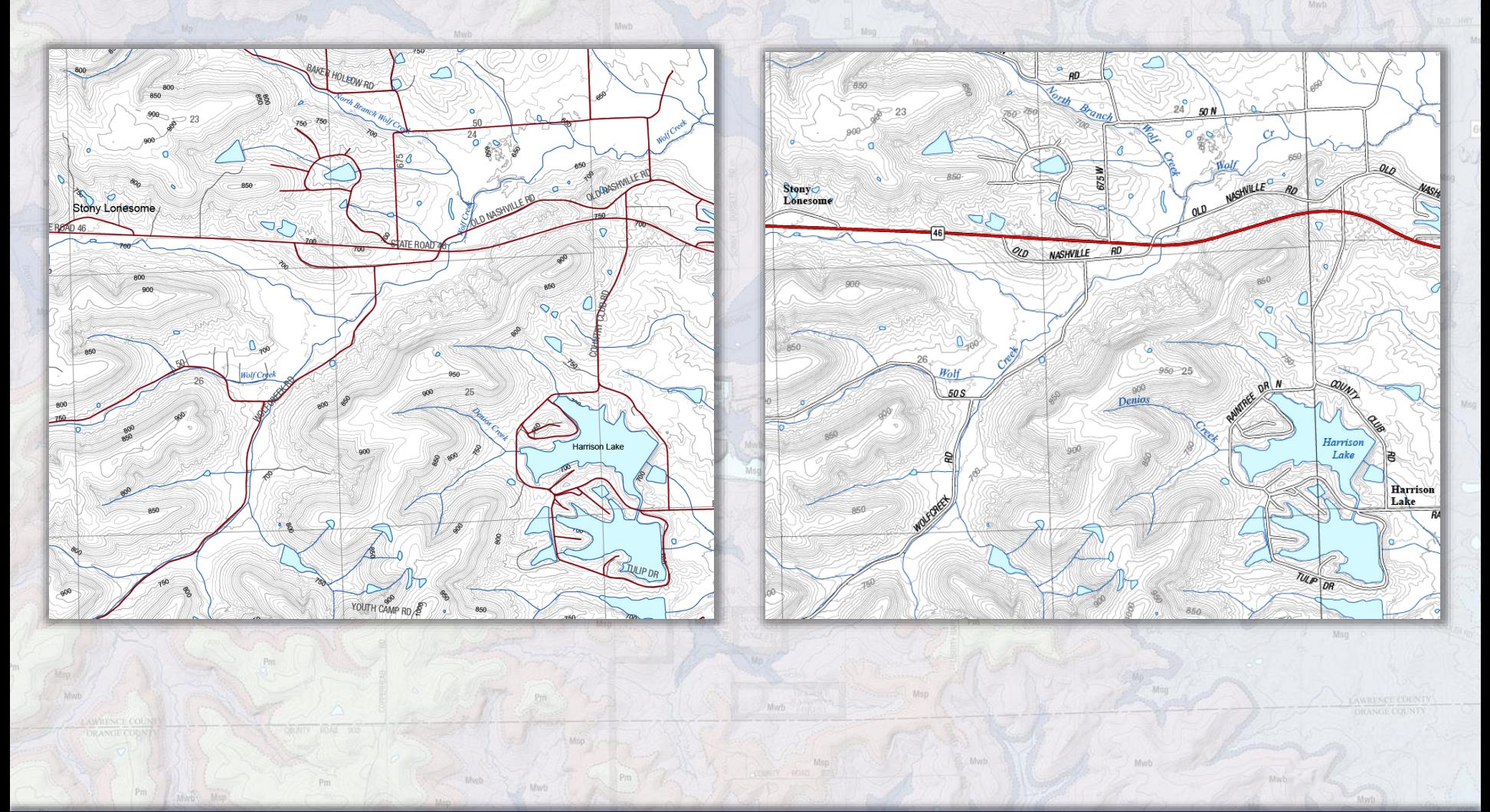

Semi-Automated Base Map Creation<br>How are the base maps created?

## Adobe Illustrator - Layer & Style Structure

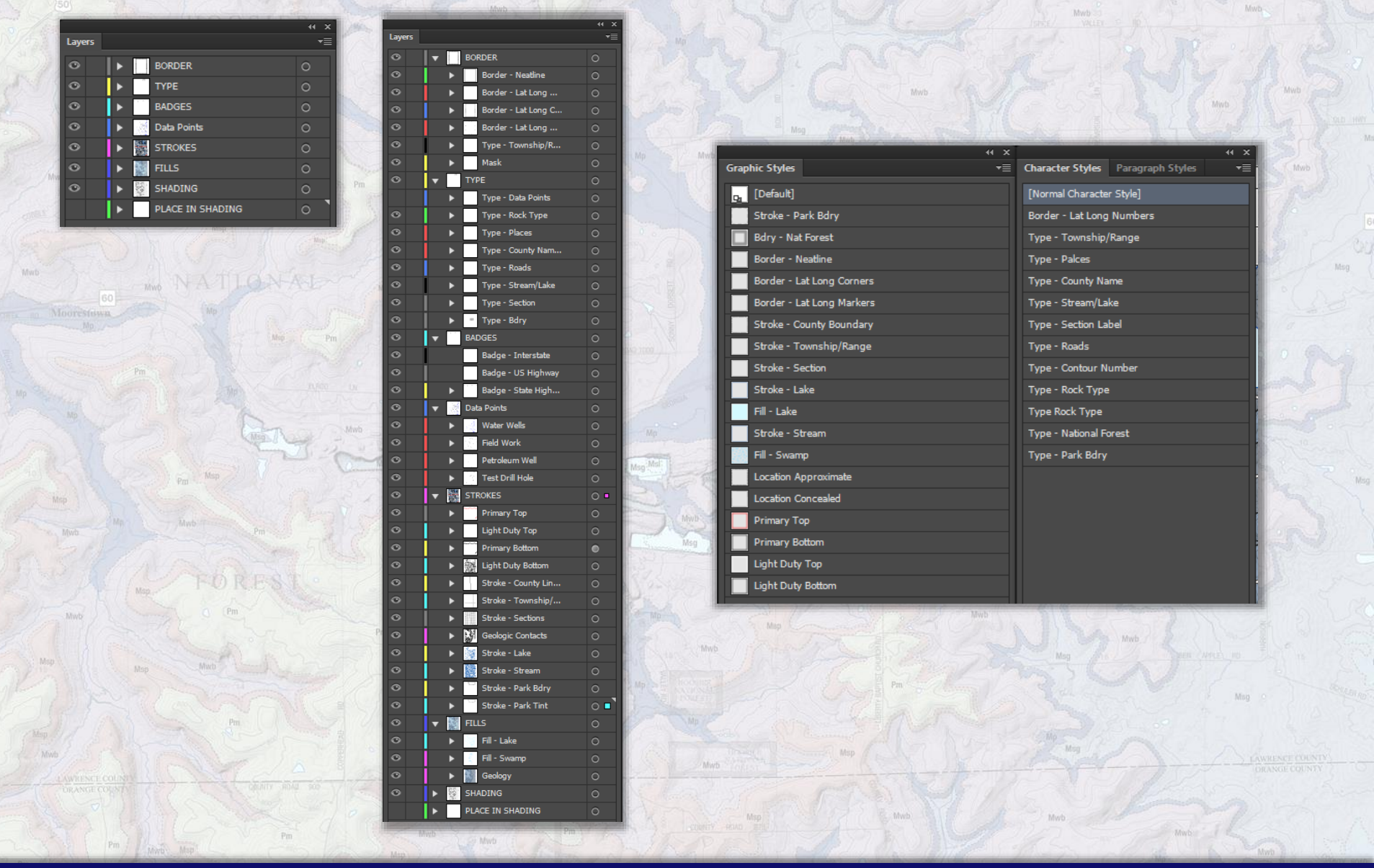

Semi-Automated Base Map Creation How are the base maps created?

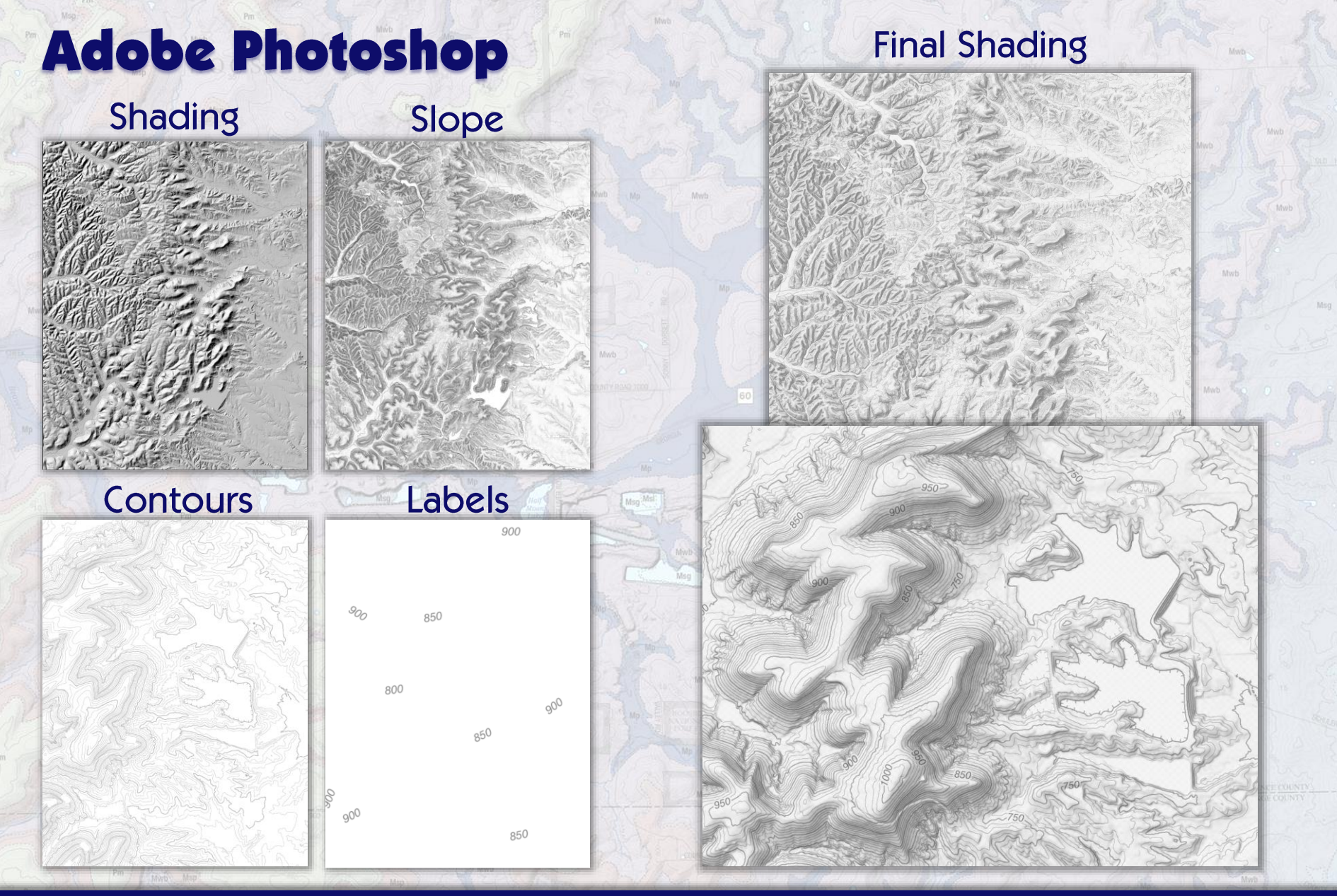

Semi-Automated Base Map Creation How are the base maps created?

## Adobe Illustrator - Add geologic data

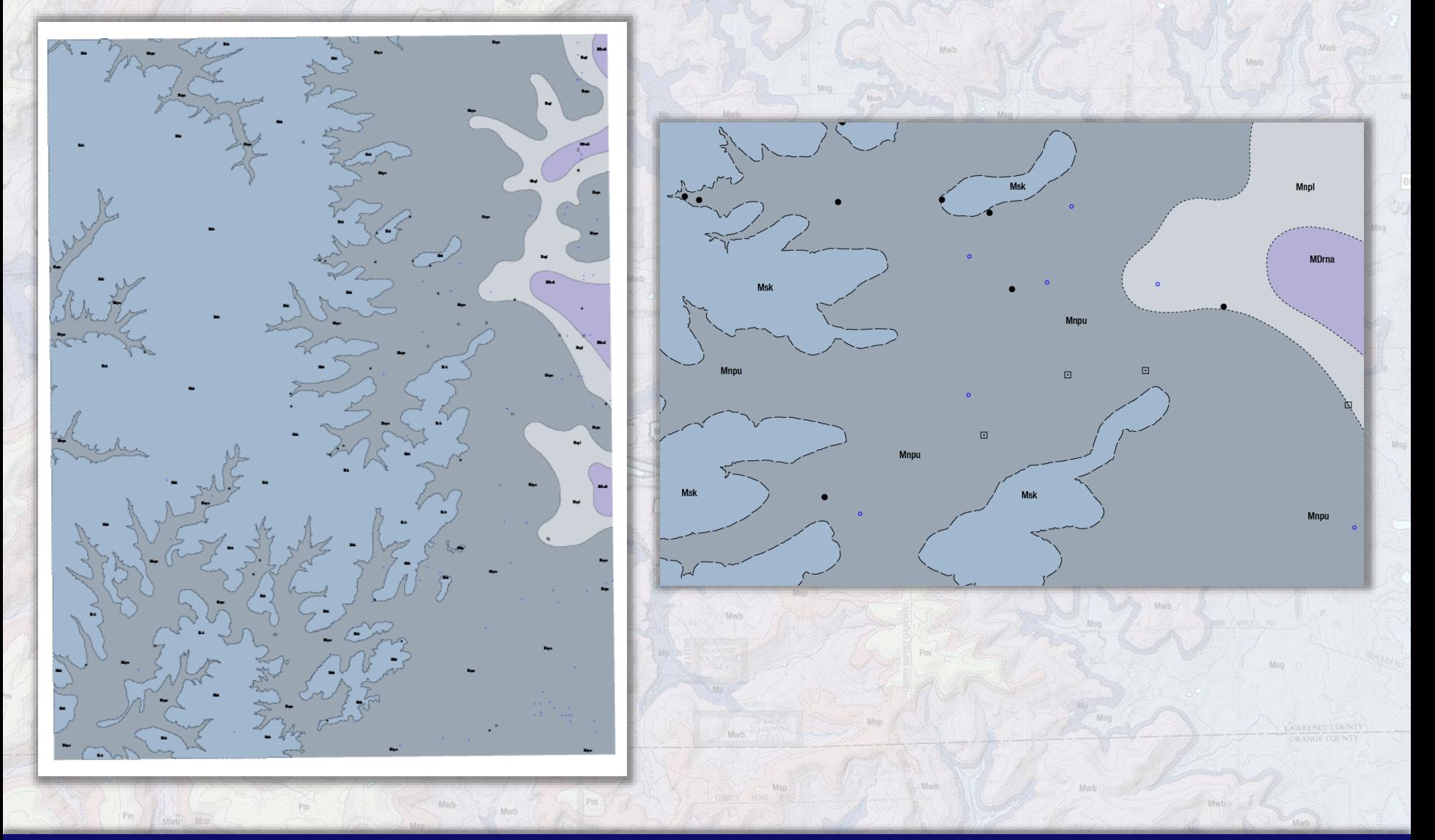

Semi-Automated Base Map Creation How are the base maps created?

## **Adobe Illustrator** - Final Quad

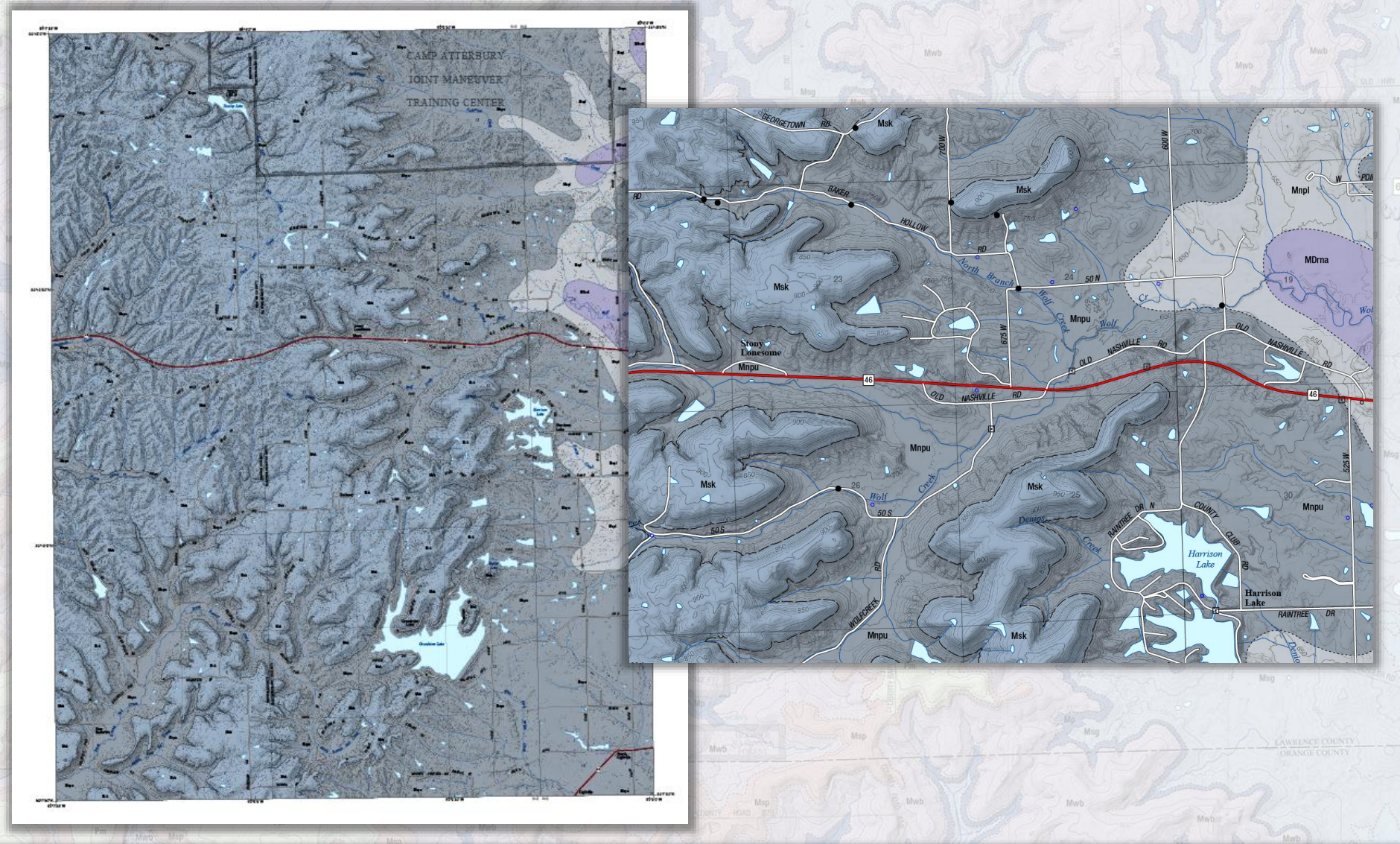

Semi-Automated Base Map Creation How are the base maps created?

## Adobe InDesign -Map Layout

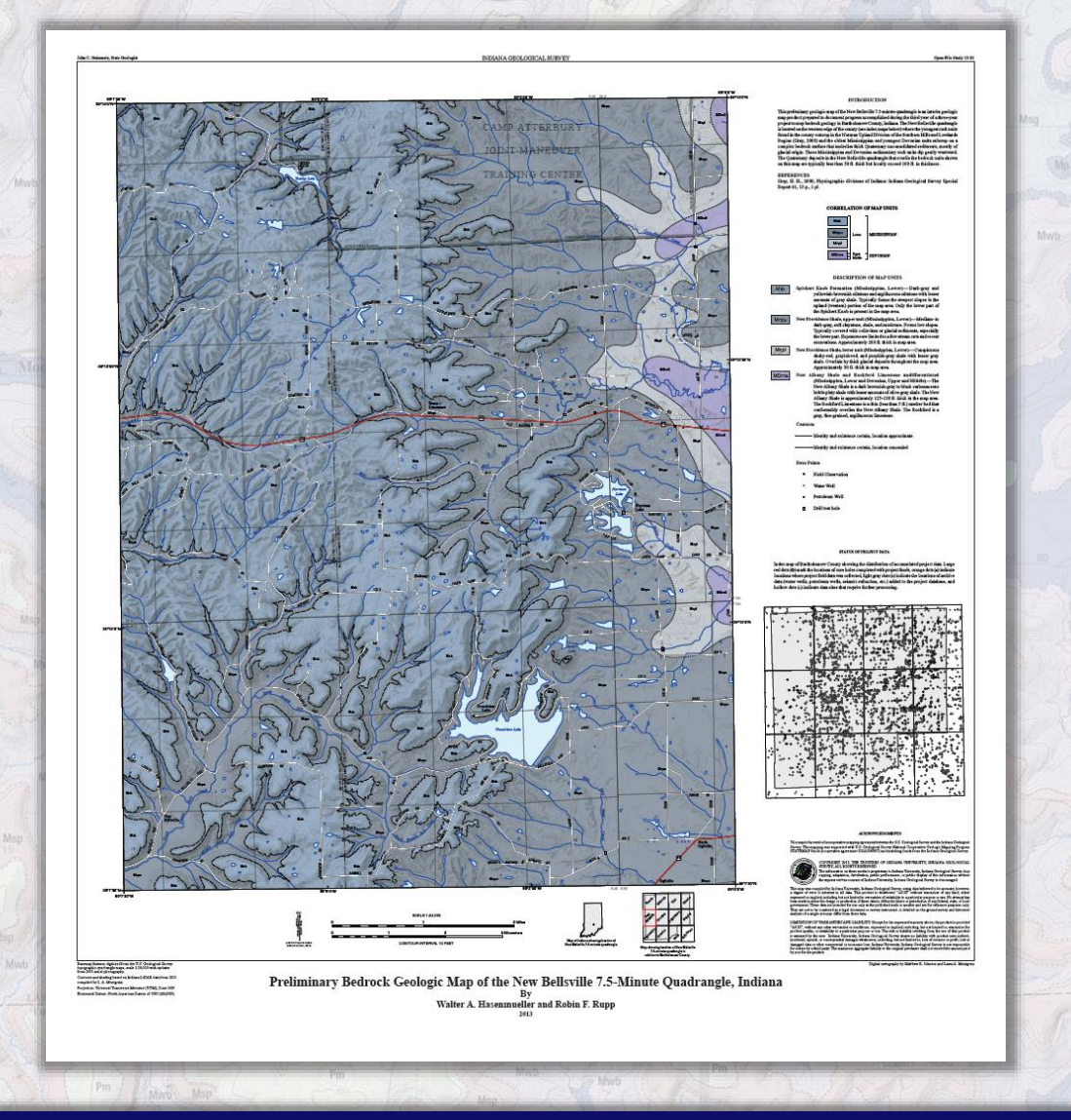

#### **INTRODUCTION**

This preliminary geologic map of the New Bellsville 7.5-minute quadrangle is an interim geologic map product prepared to document progress accomplished during the third year of a three-vear project to map bedrock geology in Bartholomew County, Indiana. The New Bellsville quadrangle is located on the western edge of the county (see index maps below) where the youngest rock units found in the county outcrop in the Norman Upland Division of the Southern Hills and Lowlands Region (Gray, 2000) and the oldest Mississippian and youngest Devonian units subcrop on a complex bedrock surface that underlies thick Quaternary unconsolidated sediments, mostly of glacial origin. These Mississippian and Devonian sedimentary rock units dip gently westward. The Quaternary deposits in the New Bellsville quadrangle that overlie the bedrock units shown on this map are typically less than 50 ft. thick but locally exceed 100 ft. in thickness.

#### **REFERENCES**

Gray, H. H., 2000, Physiographic divisions of Indiana: Indiana Geological Survey Special Report 61, 15 p., 1 pl.

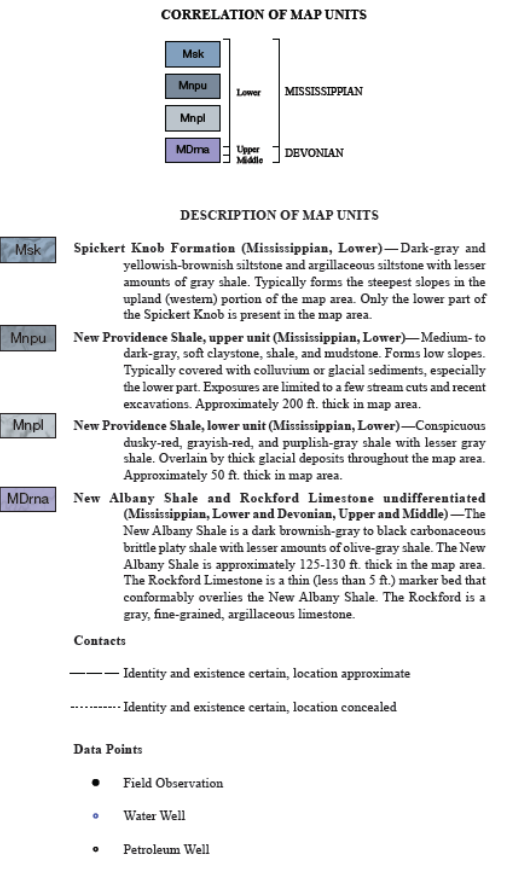

Drill test hole F.

Semi-Automated Base Map Creation How are the base maps created?

## **Base Map Creation Time**

- Clipping data and prepping for vector export  $1.$  $\sim$ 30 minutes
- Creating and exporting shading and slope  $2.$  $~15$  minutes
- Styling and label placement in Illustrator  $3.$  $\sim$ 2-3 hours
- Photoshop shading and contour steps 4.  $~15 \, \text{mins}$
- Adding geologic data and cleanup  $5.$  $~1 - 2$  hours
- 6. Final layout  $~1$  hour

**Project Total**  $\sim$  7 hours

**Base Map Total** 

 $\sim$  3-4 hours

Semi-Automated Base Map Creation How are the base maps created?

## **Examples** - Match Hydro to LiDAR

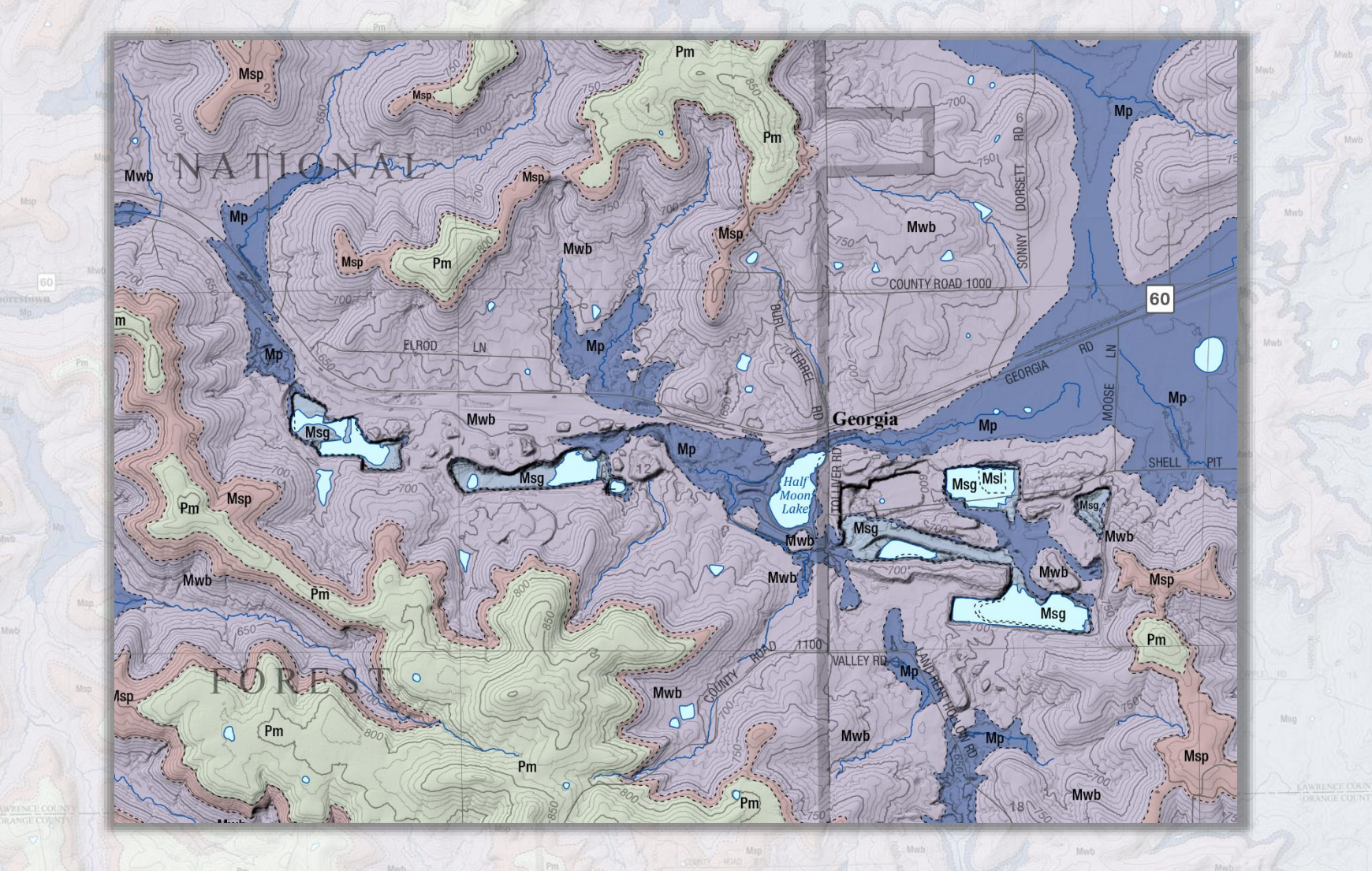

**Semi-Automated Base Map Creation** Examples

## **Examples** - Local Hydro Available

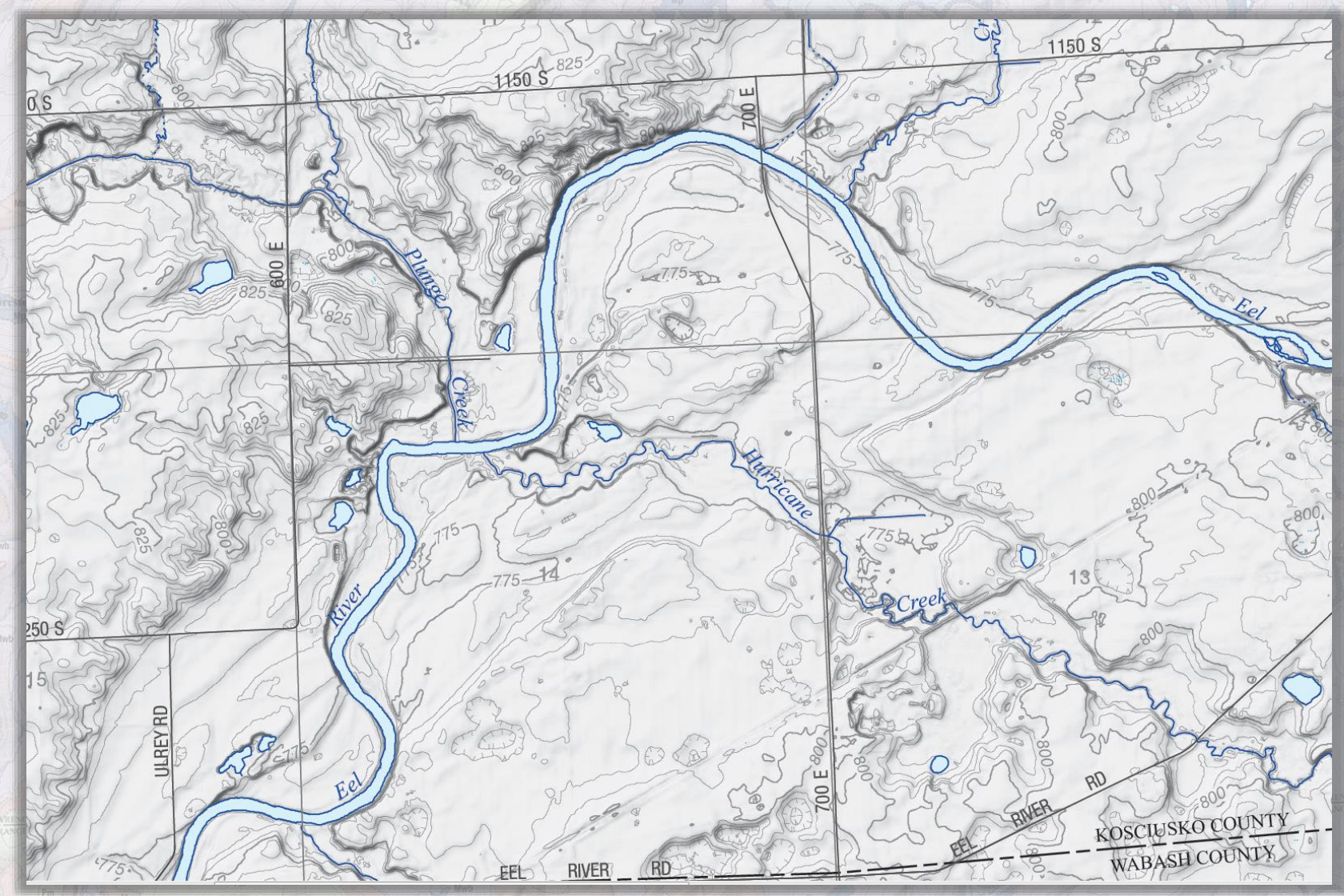

Semi-Automated Base Map Creation Examples

## **Examples** - NED vs LiDAR

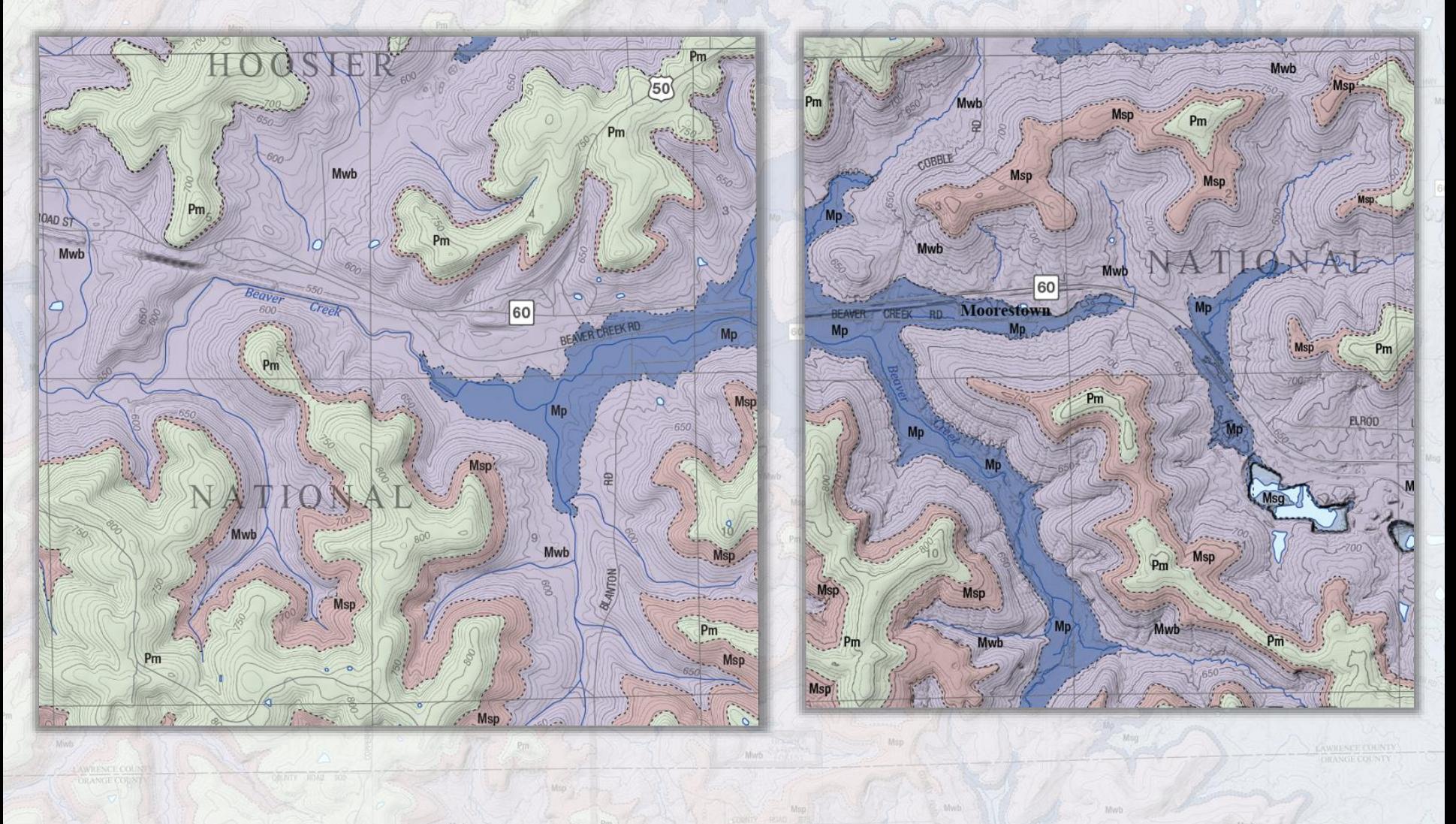

Semi-Automated Base Map Creation Examples

## **Examples** - US Topo vs IGS Base

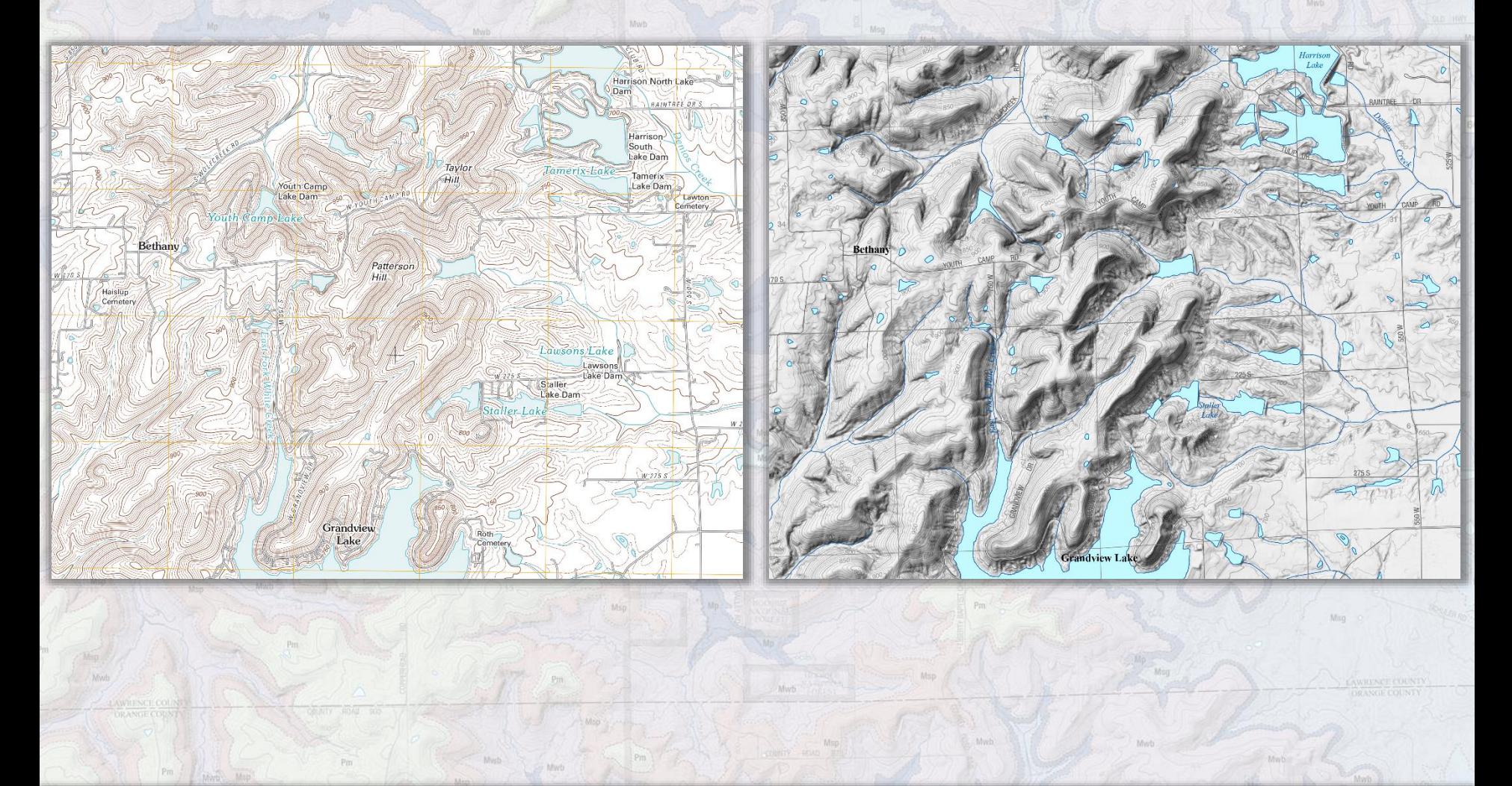

Semi-Automated Base Map Creation Examples

## **Examples** - US Topo vs IGS Base

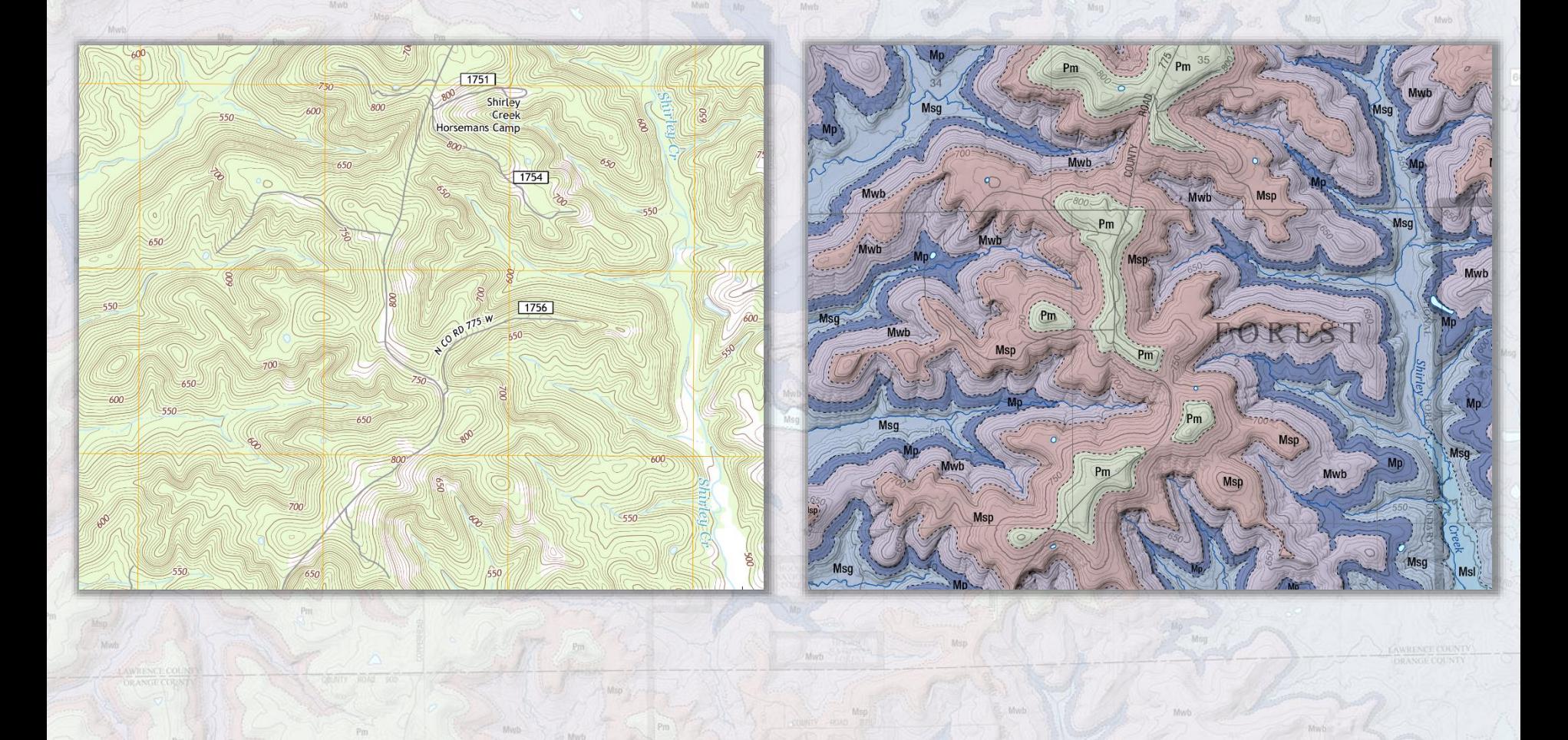

Semi-Automated Base Map Creation **Examples** 

# Questions / Comments

**Indiana Geological Survey Cartographic Coordinator** Matt Johnson - Mrj21@indiana.edu http://mapdesigntechniques.wordpress.com